# **Za boljšo rabo digitalnega osciloskopa**

**Gradivo za Elektronski praktikum** 

**Dušan Ponikvar** 

**Fakulteta za matematiko in fiziko Ljubljana** 

**Oktober 2007** 

## **Uvod**

Digitalni osciloskopi so že skoraj izpodrinili analogne. Zato je bilo navodila, zapisana za analogni osciloskop, potrebno dopolniti. Pri digitalnih obvelja vse v zvezi z vertikalno občutljivostjo in proženjem, poglavje o nastavljanju slike iz opisa analognega osciloskopa je zastarelo, spodaj pa je dodanih nekaj poglavij, ki razjasnijo novosti pri digitalni verziji inštrumenta. Seveda vaja »na suho« ne more nadomestiti vrtenja gumbov na pravem osciloskopu. Za to boš imel dovolj priložnosti vsaj pri Elektronskem praktikumu. Pa veselo na delo!

#### **A) Način delovanja digitalnega osciloskopa**

Pri analognem osciloskopu je slika osvežena hkrati s ponovitvijo vhodnega signala. Digitalni osciloskop pomeri trenutno velikost vhodnega signala v rednih, kratkih časovnih intervalih. Pravimo, da osciloskop vzorči vhodni signal. Velikost intervalov določi na podlagi izbrane horizontalne občutljivosti (TIME/DIV). Na sliki A1 je s polno črto narisan zgled harmonskega signala, s krožci so označeni zaporedni vzorci, kot jih zajame digitalni

osciloskop. Vzorčenje je zaradi nazornosti prikazano pretirano poredko. Pravi digitalni osciloskop vzorči dovolj pogosto, da kasneje lahko iz niza zajetih vzorcev nariše potek vhodnega signala, ki je na sliki A1 narisan s polno rdečo črto. Osciloskop izmerjene vrednosti vhodnega signala sproti zapisuje v pomnilnik. Tam je dovolj prostora, da osciloskop shrani vanj zadosti vzorcev za risanje na ekran. Do risanja pride kasneje, ko je potrebno število vzorcev že na razpolago v pomnilniku. Zato je slika na zaslonu osciloskopa stalna in ne utripa, ne glede na hitrost ponavljanja vhodnega signala.

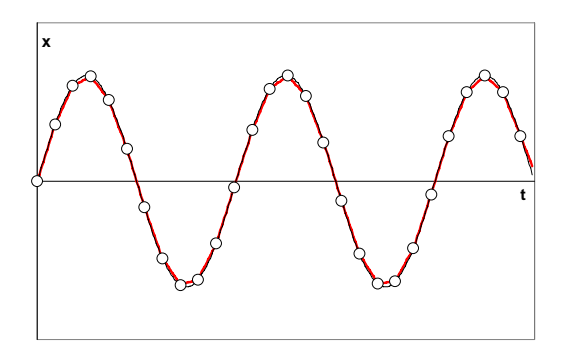

*Slika A12: Osciloskop vzorči harmonski signal* 

Pri analognem osciloskopu žarek začne risati sliko na zaslon takrat, ko vhodni signal preseže vrednost, nastavljeno s TRIGGERjem. Opazujemo torej signal po proženju. Dejstvo, da so pri digitalnem osciloskopu vzorci pred risanjem na razpolago v pomnilniku, ima bistveno posledico za proženje. V digitalni osciloskop je vgrajen računalnik. Ta pred risanjem v nizu vzorcev najprej najde tistega, ki izpolnjuje pogoj za proženje, nato pa nariše na zaslon nekaj predhodnih vzorcev, najdeni vzorec in nekaj naslednjih vzorcev. Na zaslonu tako vidimo preteklost pred trenutkom proženja, trenutek proženja in prihodnost po trenutku proženja. Na digitalnem osciloskopu lahko opazujemo signal tudi pred trenutkom, ko je prišlo do proženja, na analognem lahko opazujemo signal samo po proženju (tudi z analognim osciloskopom bi lahko opazovali preteklost pred proženjem, vendar bi za to potrebovali dodatne sinhronizacijske signale).

#### **B) Na pomoč, izgubljen sem! (AUTO SET)**

Vzemimo, da imaš opravka z delujočim digitalnim osciloskopom. Po vklopu priključiš na njegov vhod signal in na zaslonu dobiš sliko, ki je morda podobna tisti na sliki B1. Si zadovoljen? Avtor tega zapisa upa, da ne! Tako, kot to velja za analogni osciloskop, je tudi digitalnemu treba povedati, kako želiš vhodni pojav opazovati. Treba bo nastaviti vertikalno občutljivost (slika pojava naj bi verjetno ne segala preko zgornjega oziroma spodnjega roba ekrana) horizontalno občutljivost (slika pojava mora biti primerno raztegnjena v horizontalni smeri), ter proženje (slika pojava mora na zaslonu mirovati in se takoj spremeniti v novo stabilno sliko, ko se pojav spremeni). V ta namen si pri analognem osciloskopu za začetek vrtel gumbe na čelni plošči.

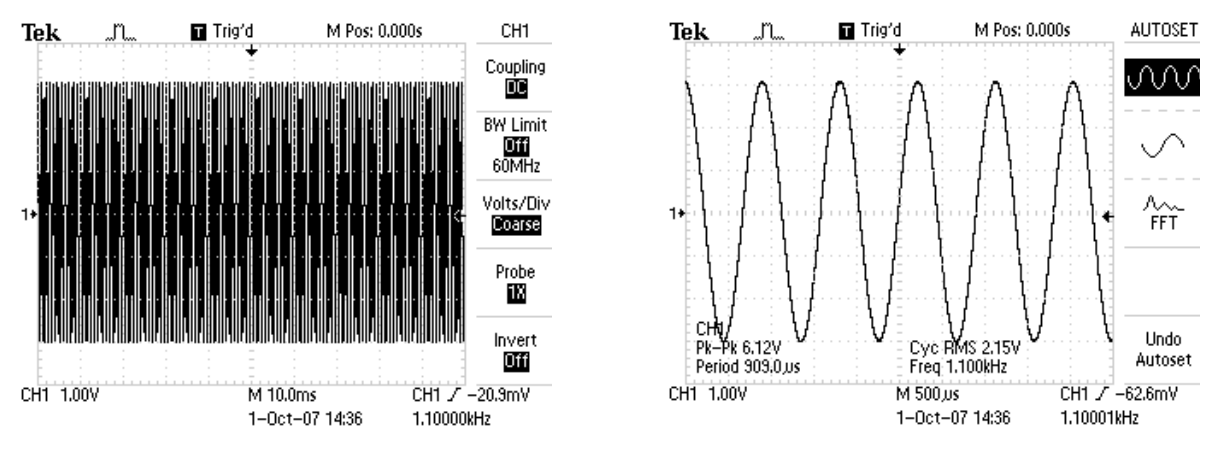

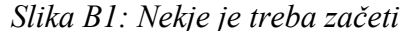

*Slika B1: Nekje je treba začeti Slika B2: Tole je izbral osciloskop*

V digitalni osciloskop je vgrajen računalnik, ki ti lahko pri začetnem nastavljanju gumbov pomaga. Računalnik pomaga, ko si popolnoma izgubljen in te vrne na pravo pot. Seveda računalnik ni vsemogočen in verjetno boš moral gumbe do konca nastaviti sam.

Pritisni gumb z oznako AUTO-SET, malo počakaj in slika se umiri, pa še približno pravi pojav kaže, v prikazanem primeru je to harmonski signal z amplitudo 1V in frekvenco 1kHz, slika B2. Poleg slike se pri nekaterih digitalnih osciloskopih pojavijo še podatki o opazovanem pojavu, na primer amplituda in frekvenca. Prvi korak je narejen. Naprej bo treba vrteti gumbe in iskati po meniju.

Pri prikazanem osciloskopu je pod diagramom levo navedena vertikalna občutljivost (CH1 1.00V, kar pomeni 1V/razdelek), v sredini je navedena horizontalna občutljivost (M 500μs, M pomeni Mean Time Base, 500μs/razdelek), skrajno desni zapis pod sliko pa se nanaša na vir signala za proženje, prožilni rob in nivo ter frekvenco opazovanega pojava.

#### **C) Zakaj je slika zobata ?**

Verjetno se spomniš iz poglavja o analognem osciloskopu: slika je boljša in bolj natančna, če je raztegnjena preko večjega dela ekrana. Takrat je tudi napaka odčitavanja manjša. Poskusi to narediti tudi na digitalnem osciloskopu. Verjetno bo treba zavrteti gumba za vertikalno in horizontalno občutljivost. Po nekaj vrtenja boš morda zagledal sliko C1.

Veš, da se vhodni signal spreminja zvezno, slika na zaslonu osciloskopa pa je sestavljena iz črt ali pikic. Te se lahko pojavijo le na točno določenih mestih, zato je slika zrnata. To ne pomeni, da je vhodni pojav kriv tega; krivo je vzorčenje vhodnega signala in risanje na zaslon. Če sliko bolj raztegneš, bo morda videti manj zrnata, zgled je na sliki C2, zrn pa se vseeno ne bo mogoče popolnoma znebiti.

Pri vzorčenju osciloskop pomeri velikost vzorca vhodnega signala in rezultat izrazi s celim številom, enim iz nabora možnih. Boljši, ko je osciloskop, večji je nabor možnih števil in bolj natančno zna določiti vrednost vzorca. Če nabor števil obsega vrednosti od 0 do 255 pravimo, da je vzorčenje 8-bitno (rezultat je eno število od 256 možnih, 256 lahko izrazimo kot  $2^8$ ). Večina osciloskopov zmore 8-bitno vzorčenje, le nekateri zmorejo 9-bitno. Razlog so potrebne hitrosti vzorčenja, moderni osciloskopi zmorejo tudi do nekaj milijard vzorcev v sekundi. Žal se natančnost in hitrost medsebojno izključujeta.

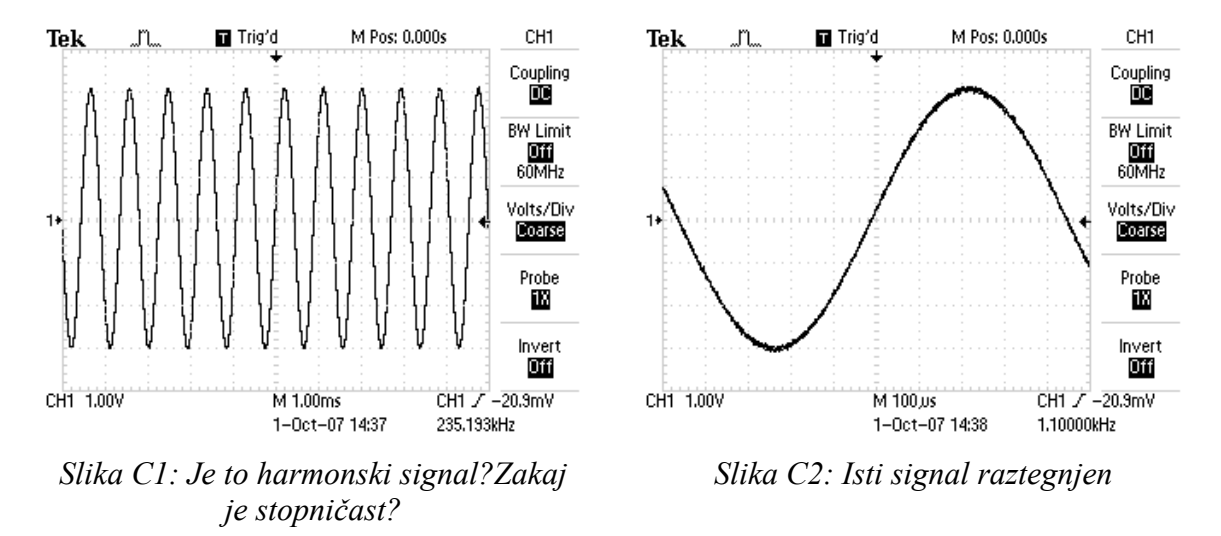

Drugi razlog za zobato sliko je ločljivost zaslona osciloskopa. Ločljivosti so običajno prilagojene natančnosti pretvorbe, saj je mnogo lažje narediti zaslon velike ločljivosti, kot hitri vzorčevalnik z veliko ločljivostjo.

Slika je torej zrnata. Zrnatost je manjša, če je slika opazovanega pojava raztegnjena preko vsega razpoložljivega prostora. Zrnatost slike lahko zelo moti pri podrobnem opazovanju pojavov, saj ni mogoče na prvi pogled ugotoviti, kdaj je nepravilnost narisanega pojava posledica nepravilnosti pojava in kdaj je temu vzrok digitalizacija in zrnatost zaslona. Zato bo morda treba isti pojav opazovati večkrat pri različnih nastavitvah osciloskopa.

## **D) Kaj je s proženjem ?**

Nastavljanje proženja je enako, kot si ga vajen z analognega osciloskopa (vajen ?!? ). Z gumbom TRIGGER LEVEL nastaviš napetost, ki služi kot referenca pri risanju ponavljajočega se vhodnega signala, v TRIGGER MENU pa pod opcijo SLOPE najdeš izbiro padajočega (FALLING) oziroma rastočega (RISING) roba, ki naj služi za sinhronizacijo. V istem meniju so na razpolago še opcije za vir sinhronizacijskega signala (SOURCE) ter način proženja MODE. Vse deluje enako, kot je delovalo pri analognem osciloskopu, torej preberi zapisano tam.

Razlika je samo v tem, da je tokrat na zaslonu nekaj signala pred trenutkom sinhronizacije in nekaj signala po trenutku sinhronizacije. Ob zgornjem robu osciloskopovega zaslona je majhna puščica. Ta označuje trenutek proženja. Puščico lahko premikaš po ekranu z gumbom HORIZONTAL POSITION, odmik sredine ekrana od trenutka proženja je zapisan desno nad diagramom (M Pos: 0.000s). S puščico na desnem robu diagrama je označena napetost proženja (TRIGGER LEVEL). Vrednost te napetosti je zapisana desno spodaj pod diagramom.

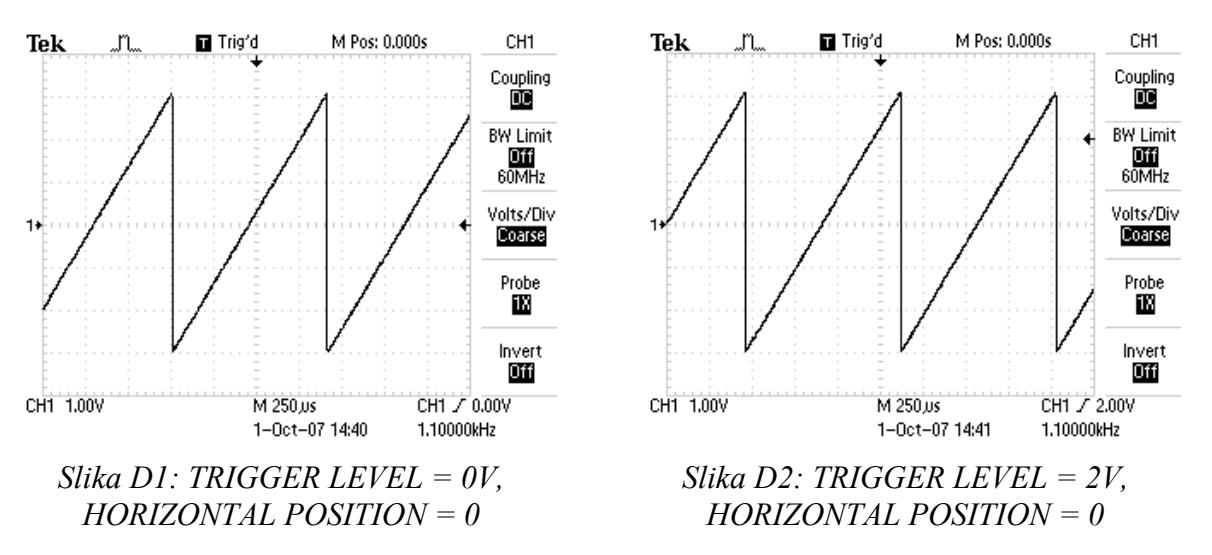

Sledi nekaj zgledov. Tokrat je na vhod osciloskopa priključen signal žagaste oblike.

Na sliki D1 je nivo proženja (TRIGGER LEVEL) nastavljen na 0V, odmik od sredine je enak 0 (glej obe puščici zgoraj in desno ob robu diagrama). Signal na sliki gre skozi presečišče črt, ki ga označujeta obe puščici (v mejah tolerance) tako, da narašča (izbrano je proženje s pozitivnim robom, glej simbolček desno pod diagramom).

Na sliki D2 je nivo proženja (TRIGGER LEVEL) nastavljen na 2V, odmik od sredine je enak 0 (glej obe puščici zgoraj in desno ob robu diagrama). Signal na sliki gre skozi presečišče črt, ki ga označujeta obe puščici (v mejah tolerance) tako, da narašča (izbrano je proženje s pozitivnim robom, glej simbolček desno pod diagramom).

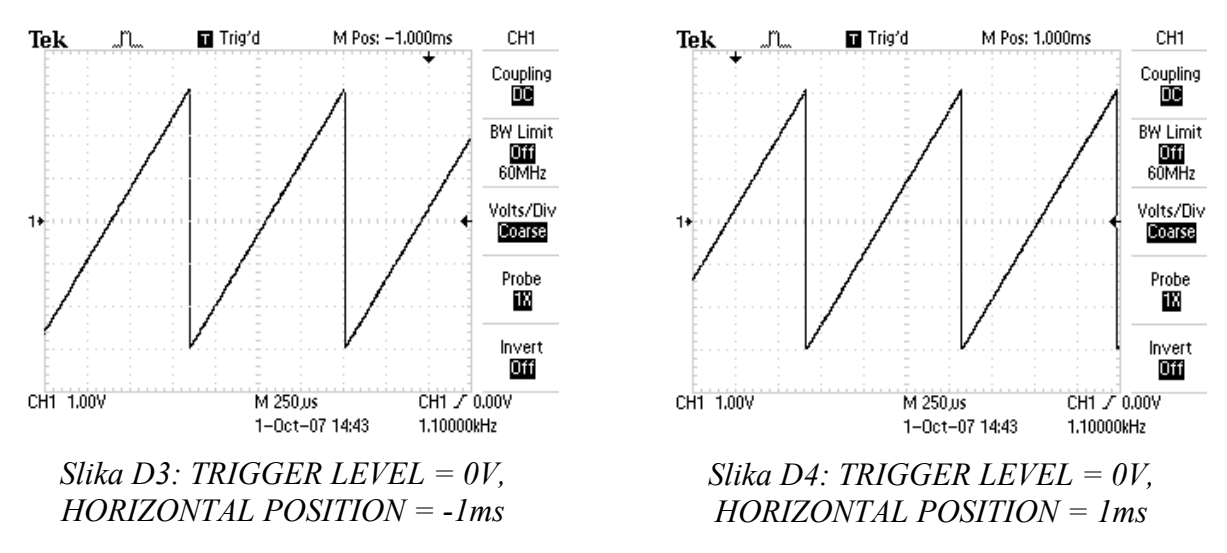

Na sliki D3 je nivo proženja (TRIGGER LEVEL) nastavljen na 0V, sredina ekrana je 1ms pred trenutkom proženja, torej je odmik M Pos enak -1ms (glej obe puščici zgoraj in desno ob robu diagrama). Signal na sliki gre skozi presečišče črt, ki ga označujeta obe puščici (v mejah tolerance) tako, da narašča (izbrano je proženje s pozitivnim robom, glej simbolček desno pod diagramom). Ogleduješ signal pred trenutkom proženja, ki je pomaknjen na desni rob zaslona.

Na sliki D4 je nivo proženja (TRIGGER LEVEL) nastavljen na 0V, odmik od sredine je enak 1ms (glej obe puščici zgoraj in desno ob robu diagrama). Signal na sliki gre skozi presečišče črt, ki ga označujeta obe puščici (v mejah tolerance) tako, da narašča (izbrano je proženje s pozitivnim robom, glej simbolček desno pod diagramom). Ogleduješ signal po trenutku proženja, ki je pomaknjen na levi rob zaslona.

Za primerjavo je podan še enak signal, ki ga je osciloskop zabeležil pri proženju na negativni rob. Ostale nastavitve lahko prebereš iz slike D5. Bodi pozoren na simbolček desno pod diagramom, ki označuje negativni rob proženja.

## **E) Nekateri pulzi manjkajo! Kaj se dogaja?**

Kadar opazuješ relativno kratke električne sunke, ki prihajajo poredko, je lahko slika na zaslonu osciloskopa lažniva. Za primer nastavi na funkcijskem generatoriu periodične sunke s frekvenco malo nad 1kHz in trajanjem 5μs ter amplitudo 2V. Take sunke priključi na vhod digitalnega osciloskopa in slika na zaslonu bo verjetno podobna tisti na sliki E1. Nekateri pulzi manjkajo! Kaj se dogaja?

Razlago je iskati v vzorčenju. V uvodu je bilo rečeno, da digitalni osciloskop pomeri velikost vhodnega signala le v rednih časovnih intervalih. Če je pulz, ki ga želiš opazovati, krajši od tega časovnega intervala, se bo včasih skril med dva zaporedna vzorca in ga zato ne bo videti na zaslonu osciloskopa. Ker je skrivanje odvisno od hitrosti vzorčenja, frekvence opazovanega pojava in oblike sunkov, lahko pride do utripanja slike, nepravilno določene velikosti sunka ali celo do popolnega izginotja. Zoprno.

Tudi za to težavo obstaja delna rešitev. Prej opisani način periodičnega vzorčenja je osnovni način delovanja osciloskopa. Običajno lahko v meniju ACQUIRE izbiramo različne načine vzorčenja, pri tem je osnovni SAMPLE ravnokar opisani. V načinu PEAK DETECT osciloskop zasleduje velikost vhodnega signala

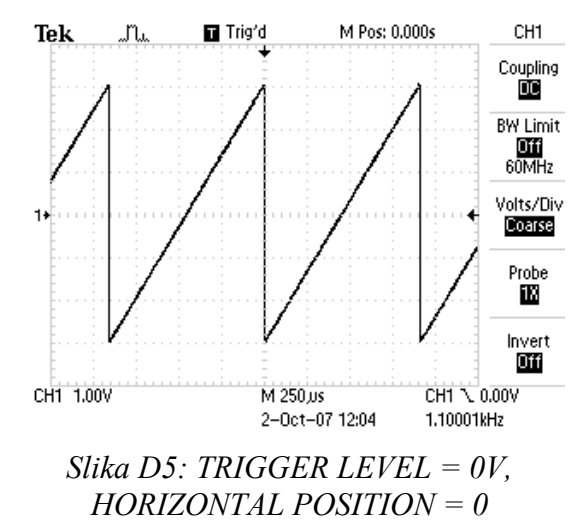

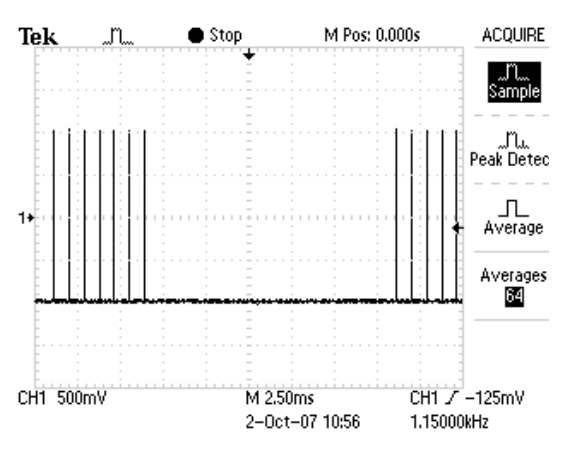

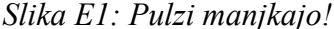

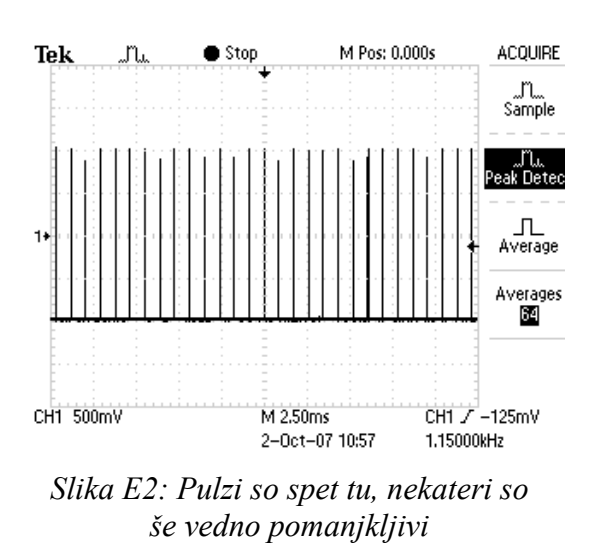

ves čas med dvema zaporednima vzorčenjima in si zapomni največjo in najmanjšo vrednost signala, torej detektira maksimum in minimum. Ti dve vrednosti shrani kot dejansko izmerjeni v trenutku vzorčenja in ju tudi nariše na ekran. Seveda boš na ta način polovil tudi kratke sunke, ki so sicer nevidni, slika E2.

Pa vse le ni tako lepo. Ker sedaj zajemaš obe ekstremni vrednosti v kratkem časovnem intervalu, je črta, ki ponazarja vhodni signal na zaslonu zdaj debelejša. Seveda, osciloskop je detektiral tudi ves šum, ki je bil prej skrit v časovnem intervalu med dvema vzorčenjima. Pri dobro definiranih signalih brez šuma to ne moti, pri realnih meritvah zašumljenih signalov pa lahko zelo. Zato navadno merimo na način SAMPLE in se k načinu PEAK DETECT zatečemo samo takrat, ko je prikazana slika očitno napačna ali vsaj sumljiva.

#### **F) Nyquist ali črno polje na zaslonu**

Frekvence vhodnega signala v osciloskop v naprej ne poznaš. Signal priključiš in opazuješ sliko, iz nje določiš frekvenco. Zaradi narave digitalnega osciloskopa je mogoče, da bo slika prave oblike, vendar bo iz nje določena frekvenca pojava popolnoma napačna. Zakaj?

Poglej sliko F1. Na njej je narisan primer harmonskega vhodnega signala (črna polna črta), ki ga za primer priključimo na osciloskop. Osciloskop ta signal vzorči, vzorci so označeni s krožci in so na sliki zaradi nazornosti zgleda narisani pretirano poredko. Iz zajetih vzorcev osciloskop sestavi sled (rdeča črtkana), ki dovolj dobro ponazarja vhodni signal.

Situacija se dramatično spremeni, če je frekvenca vhodnega signala večja. Tak primer je na sliki F2, frekvenca vzorčenja je enaka. Tokrat na zaslonu dobimo pravo obliko signala, frekvenca pa je napačna.

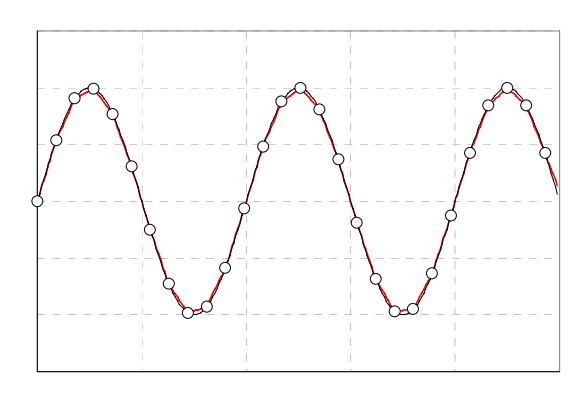

*Slika F1: Vzorčimo harmonski signal, iz vzorcev sestavimo sliko* 

Z nekaj zaporednimi slikami se da pokazati, da je mogoče verno določiti frekvenco signala samo, če je frekvenca vzorčenja taka, da v eni periodi opazovanega pojava zajamemo vsaj dva vzorca. Isto velja pri osciloskopu. Kriterij se imenuje po fiziku Harryju Nyquistu.

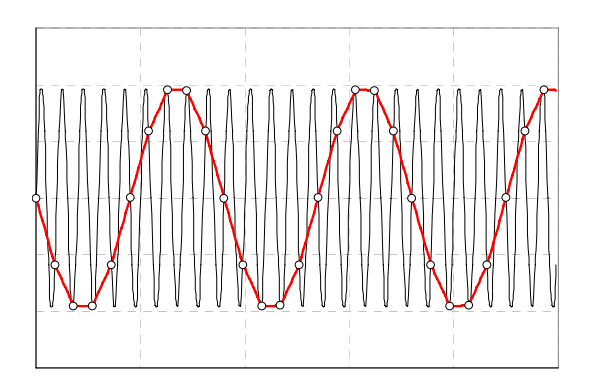

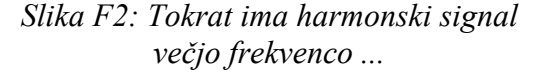

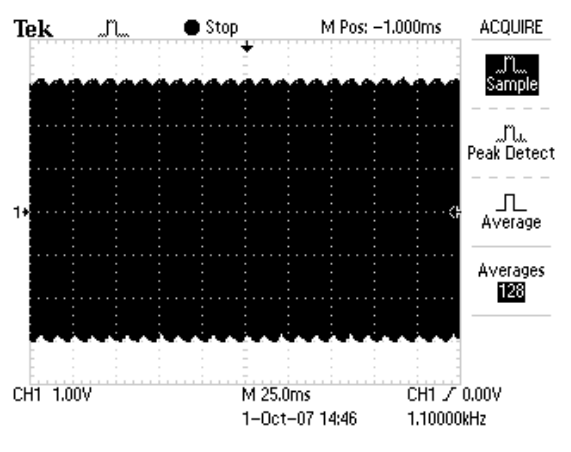

*Slika F3: Takole je soroden signal videti na osciloskopu* 

Če je v digitalni osciloskop vgrajen dovolj pameten računalnik, ki zazna, da je frekvenca vhodnega pojava večja od polovične frekvence vzorčenja, nas bo na to opozoril. Naši osciloskopi pač počrnijo ekran v območju, ki ga zaseda amplituda vhodnega signala (slika F3) ali pa to polje drugače označijo. Manj pametni osciloskopi enostavno narišejo na zaslon sliko F2 in zadolžijo uporabnika osciloskopa za pravilno interpretacijo slike. Običajno pomaga že opazovanje istega pojava pri različno nastavljenih časovnih bazah, pa tudi pritiskanje na AUTOSET gumbe bo na večini osciloskopov verjetno razjasnilo situacijo.

## **G) Ali lahko raztegnjeno opazujem tisti košček signala, ki je vedno enako za referenčnim signalom?**

Nekateri signali so nenavadnih oblik, ki onemogočajo proženje take vrste, da je interesantni del signala raztegnjen preko vsega ekrana. S pomočjo digitalnega osciloskopa je opazovanje takih signalov bistveno poenostavljeno.

Vzemiva za primer signal s slike G1. Zanima te na primer podrobna velikost in oblika drugega vrha takoj za prvim na sredini ekrana.

Osciloskop lahko prožiš na prvi, večji pulz. Če skušaš nivo proženja zmanjšati, postane slika dvoumna, saj do proženja prihaja tako ob večjem kot manjšem pulzu. Zato proženje kar obdrži na padajočem robu večjega pulza. Tako proženje je že prikazano na sliki G1.

Poskusiva sedaj raztegniti željeni del signala. Najprej bova označila interesantni del signala, ki sledi prožilnemu pulzu, nato pa ta del raztegnila prek vsega ekrana. Temu načinu proženja se reče

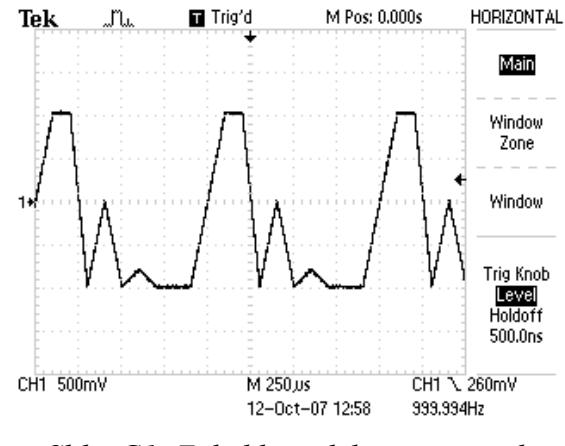

*Slika G1: Zgled kompleksnega signala* 

»zakasnjeno proženje« (»Delayed Trigger« bo prava tujka), saj bomo podrobno opazovali signal izbran čas po trenutku proženja. Postopek je enostaven in ga na naših osciloskopih opraviš v dveh korakih.

Pritisni tipko WINDOW ZONE ob robu osciloskopovega zaslona, pojavita se dve vertikalni črtkani črti, ki označujeta tisti del signala, ki ga namerava osciloskop raztegniti (slika G2). Razdaljo med vertikalnima črtama je spreminjaš z vrtenjem gumba časovne baze (SEC/DIV, vrednost je napisana pod sliko: W 10.0μs), položaj pa z gumbom POSITION. Pri tem lahko položaj vertikalnih črt nastavljaš samo desno od trenutka proženja, v nasprotnem primeru osciloskop pomakne celotno sliko levo.

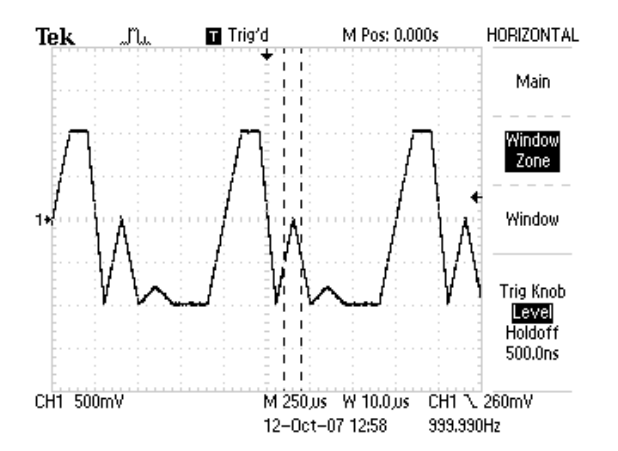

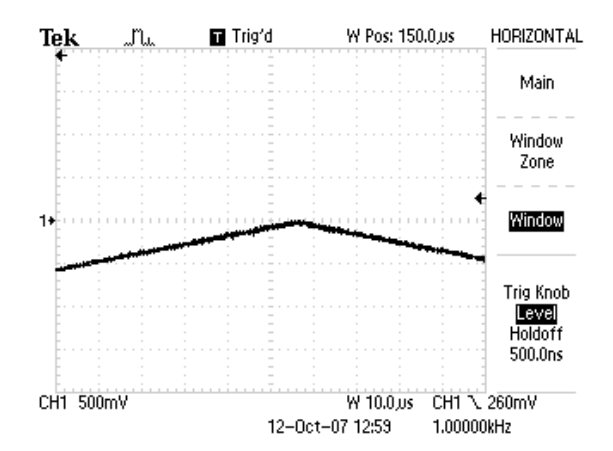

*Slika G2: Označi interesantni del Slika G3: Raztegnjena slika, 10*μ*s/div* 

Ko izbereš interesantni del slike, pritisni tipko WINDOW in izbrani del slike bo povečan prek vsega ekrana, slika G3. Pri tem je treba povdariti, da je slika dinamična. Če se spremeni vhodni signal, bo osciloskop na zaslonu še vedno kazal enako raztegnjen vhodni signal, ki se začne izbrani čas za trenutkom proženja.

## **H) Povprečenje (izsej znani signal iz množice motenj)**

Ker digitalni osciloskop hrani izmerjene vrednosti vhodnega, lahko naknadno z njimi računa. Poglejva dva pogosto uporabljani operaciji. Prva je povprečenje.

Zajeti signal je navadno zašumljen, zato je črta na zaslonu osciloskopa debelejša, na njej pa zaradi debeline in stalnega naključnega spreminjanja ni videti podrobnosti. Za zgled priključi na osciloskop generator, ki daje harmonski signal s frekvenco 2kHz in amplitudo 100mV. Na sliki H1 je zajet signal. Črta, ki ponazarja signal, je debela zaradi signalu pridruženega šuma.

V meniju ACQUIRE lahko izberemo povprečenje AVERAGE. Pri 64 povprečenih vzorcih je slika bistveno boljša, slika H2.

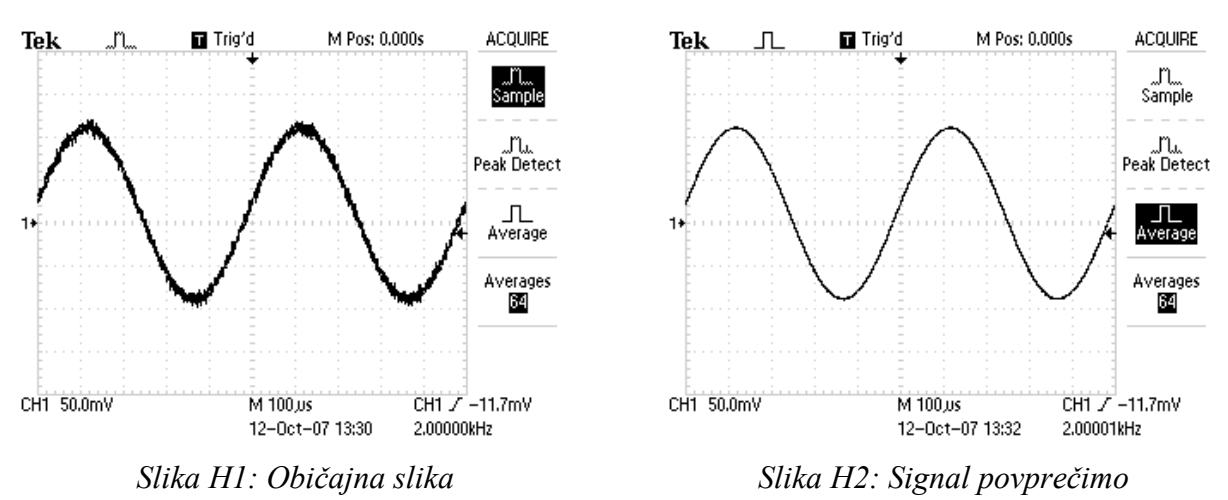

#### **I) Frekvenčni spekter signala**

Vsak signal lahko ne glede na njegovo obliko razstavimo na množico signalov harmonske oblike in različnih amplitud ter faz. Diagram, ki kaže velikost posameznega harmonskega signala v odvisnosti od njegove frekvence, imenujemo frekvenčni spekter. Digitalni osciloskop lahko pokaže frekvenčni spekter signala tako, kot ga izračuna s pomočjo razvoja v

Fourierovo vrsto. Pri računanju uporabi Tek matematični algoritem hitre Fourierove transformacije FFT. To opcijo najdeš v meniju MATH.

Za zgled poskusiva s harmonskim signalom frekvence 1kHz s slike I1. Za izračun spektra pritisni tipko MATH MENU, nato pa s pritiskanjem zgornjega gumba ob ekranu opcijo FFT. Dobil boš sliko I2. Ta spekter ni videti zanimiv, nastaviti boš moral parametre opazovanja. Pod robom spektra je napisano, da je trenutna vertikalna občutljivost 20dB, horizontalna pa 25kHz/div. Nad robom spektra je *Slika I1: Harmonski signal* 

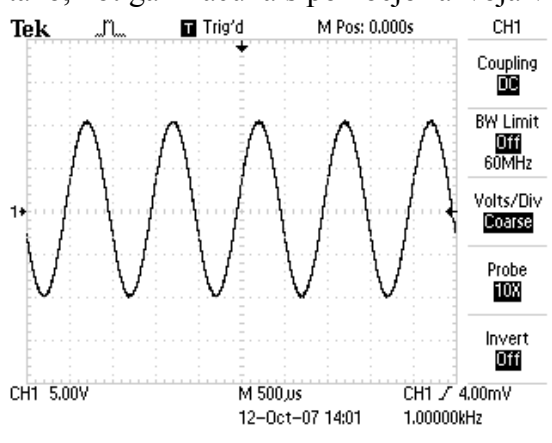

oznaka Pos:125.0kHz. Kaj vse to pomeni?

Spekter je narisan vertikalno v logaritemskem merilu. Glede na oznako velja, da je vsak vertikalni razdelek na zaslonu enakovreden 20db. To v običajnem jeziku pomeni, da predstavlja en vertikalni razdelek podeseterjenje amplitude; če amplitudo vhodnega signala povečaš na desetkratno vrednost, se črta pri nominalni frekvenci pomakne en razdelek navzgor (pri tem moraš paziti, da ne pripelješ na vhod prevelikega signala, ki preobremeni osciloskop, zato meritev ne bi bila točna). Vertikalno občutljivost lahko nastavljaš z vrtenjem gumba VOLTS/DIV.

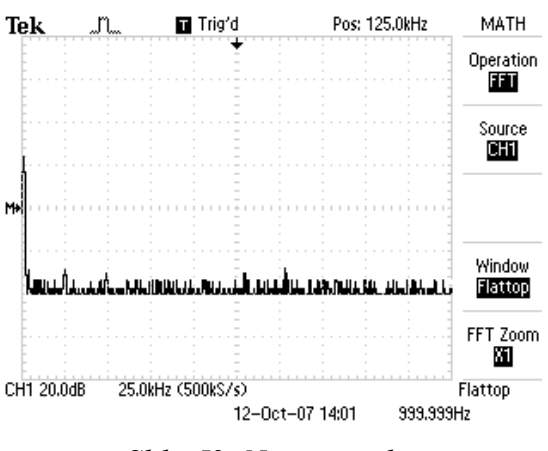

*Slika I2: Njegov spekter* 

Vendar pozor: tokrat spreminjaš le skalo spektra, ne tudi vhodno občutljivost osciloskopa!

Spekter je narisan tako, da je na sredini frekvenca 125kHz, kar je označeno zgoraj desno. Če želiš na sredi drugo frekvenco, uporabi gumb POSITION horizontalne sekcije. Skala v horizontalni smeri je trenutno 25kHz na razdelek, torej je na levem robu zaslona zaznamovan signal s frekvenco 0Hz, na desnem robu pa signal s frekvenco 250kHz.

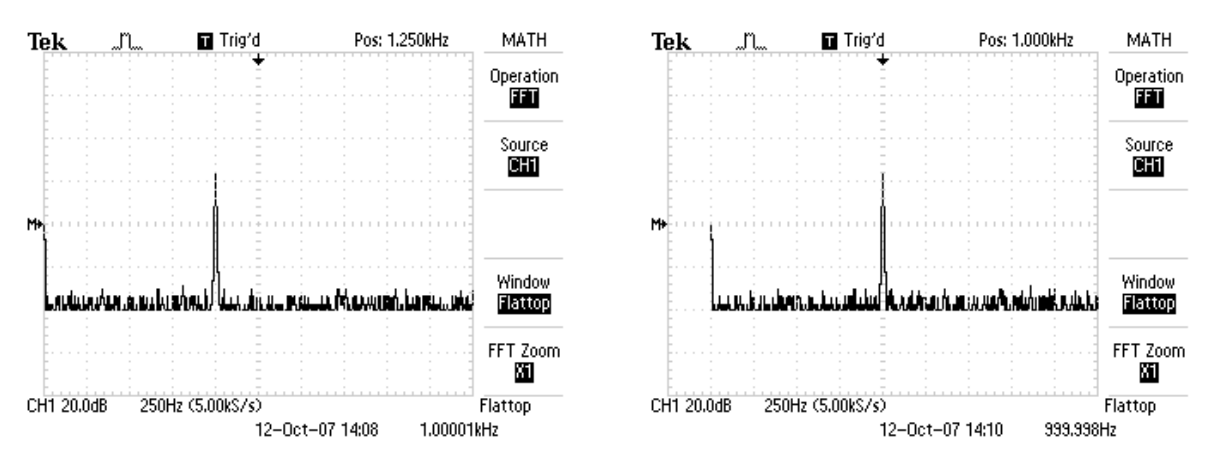

![](_page_9_Figure_8.jpeg)

Ker spekter ni zanimiv, ga raztegni v horizontalni smeri s sukanjem gumba SEC/DIV. Morda dobiš sliko I3. Vhodni signal je torej sestavljen iz enega samega harmonskega signala, njegova frekvenca znaša en razdelek manj kot sredina zaslona, torej 250Hz manj kot 1250Hz,

kar znaša 1000Hz. Ampak to si že vedel. Frekvenco lahko ugotoviš tudi brez računanja tako, da z gumbom POSITION horizontalne sekcije zapelješ sliko v desno tako daleč, da je vrh v spektru na sredini zaslona in odčitaš frekvenco desno zgoraj, slika I4. Vrh lahko opazuješ bolj podrobno, če pritisneš tipko spodaj desno ob zaslonu (FFT ZOOM, slika I5).

Računanje spektra je lahko zavajajoče. Izhajaj iz slike I3. Povečaj frekvenco opazovanega signala na 2400Hz, dobiš sliko I6. Povečaj frekvenco še bolj na vrednost 3kHz, slika I7. Kaj je zdaj to? Zaradi pojava, ki je že *Slika I5: Raztegnjena sredina spektra* 

![](_page_9_Figure_12.jpeg)

![](_page_9_Figure_13.jpeg)

bil opisan v poglavju F, je spekter napačno izračunan, osciloskop pa laže. Če frekvenco še povečuješ, se vrh v spektru pomika do levega roba zaslona, ki ga doseže s frekvenco 5kHz, nato se spet pomika desno... Pravimo, da se opazovani signal zrcali preko roba zaslona. Opisana težava je povezana s kriterijem Nyquista o vzorčenju; osciloskop ne more pravilno interpretirati signala s frekvenco, ki je večja od dvakratne frekvence vzorčenja.

![](_page_10_Figure_2.jpeg)

*Slika I6: Signalu povečaš frekvenco na 2400Hz*

![](_page_10_Figure_4.jpeg)

*Slika I7: Signalu povečaš frekvenco na 3kHz...*